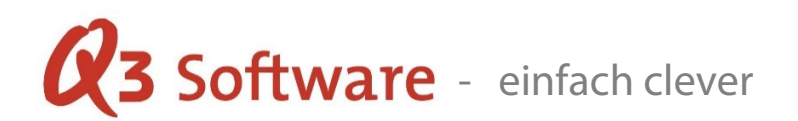

# Adress-/Artikel-Datenübernahme aus DATA WIN & EasySoft

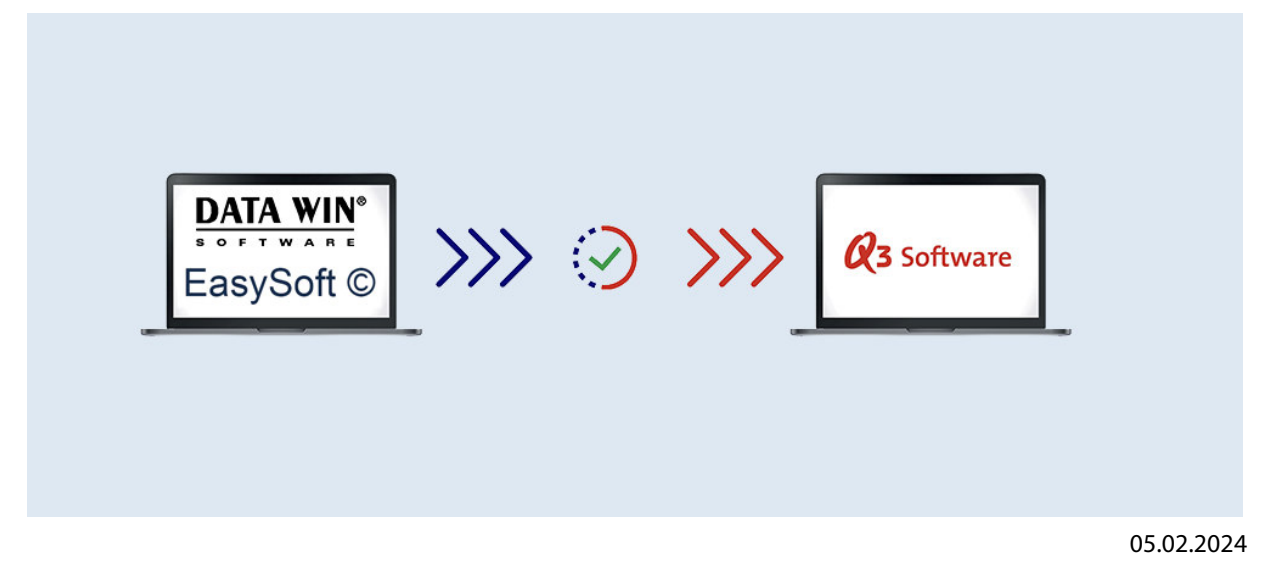

## Adressdateien sind wie folgt vorhanden:

- Datei "adbank.dbf" für das Programm Adress, Faktura usw.
- Datei svadr.dbf für das Programm Verein
- Datei adkurz.dbf für Adresscodes

#### Artikeldatei ist wie folgt vorhanden:

- Datei "labank.dbf" für das Programm Faktura
- Datei "fadien.dbf" für das Programm Faktura (Dienstleistungen als Artikel)

#### Beim Importieren werden die jeweiligen Adressen/Artikel (Stammdaten) eingelesen.

U Für eine vollständige Datenübernahme können wir keine Garantie gewähren. Bitte laden Sie zuerst eine Demoversion ab unserer Homepage (www.q3software.ch/downloads/) und importieren Ihre vorhandenen Daten. Bei einer späteren Lizenzierung unserer Software können Sie die Daten aus der Demoversion 1:1 übernehmen.

## Vorgehen beim Importieren der Stammdaten in Q3 Software

Das Q3-Programm wird standardmässig installiert und gestartet. Stellvertretend beschreiben wir Ihnen den Datenimport aus dem Adressfenster des Auftrages, analog kann der Datenimport im Artikelfenster bewerkstelligt werden.

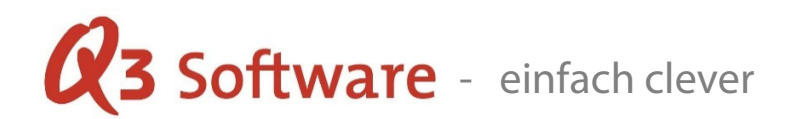

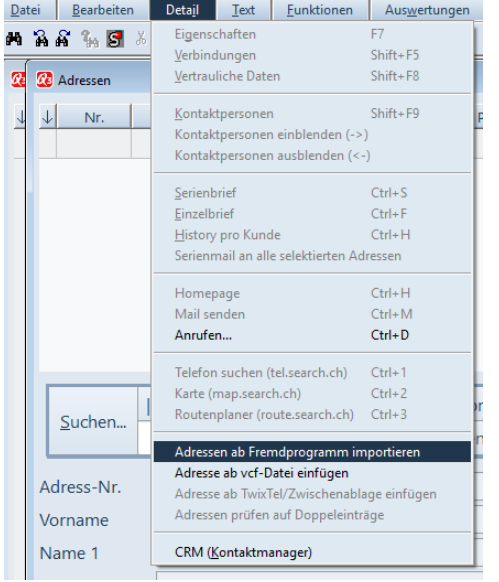

In der leeren Adressmaske finden Sie im Detail-Menu den Menüpunkt "Adressen ab Fremdprogramm importieren".

Nach Anwahl dieses Menüpunktes müssen Sie die Übernahmesoftware auswählen.

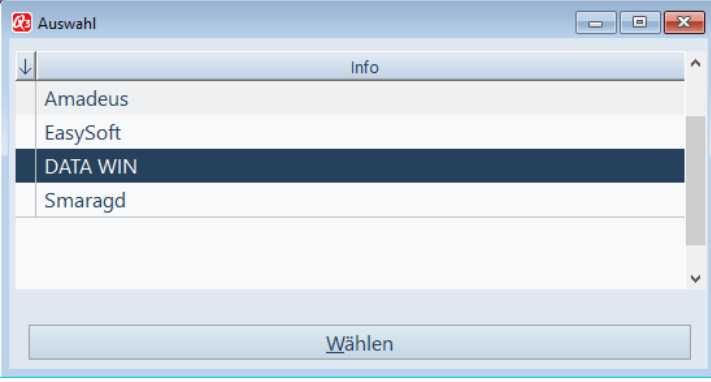

# **23 Software** - einfach clever

Ein weiteres Fenster öffnet sich. Hier müssen Sie die Adressdatei (adbank.dbf/svadr.dbf) auswählen und mittels Button "Öffnen" bestätigen.

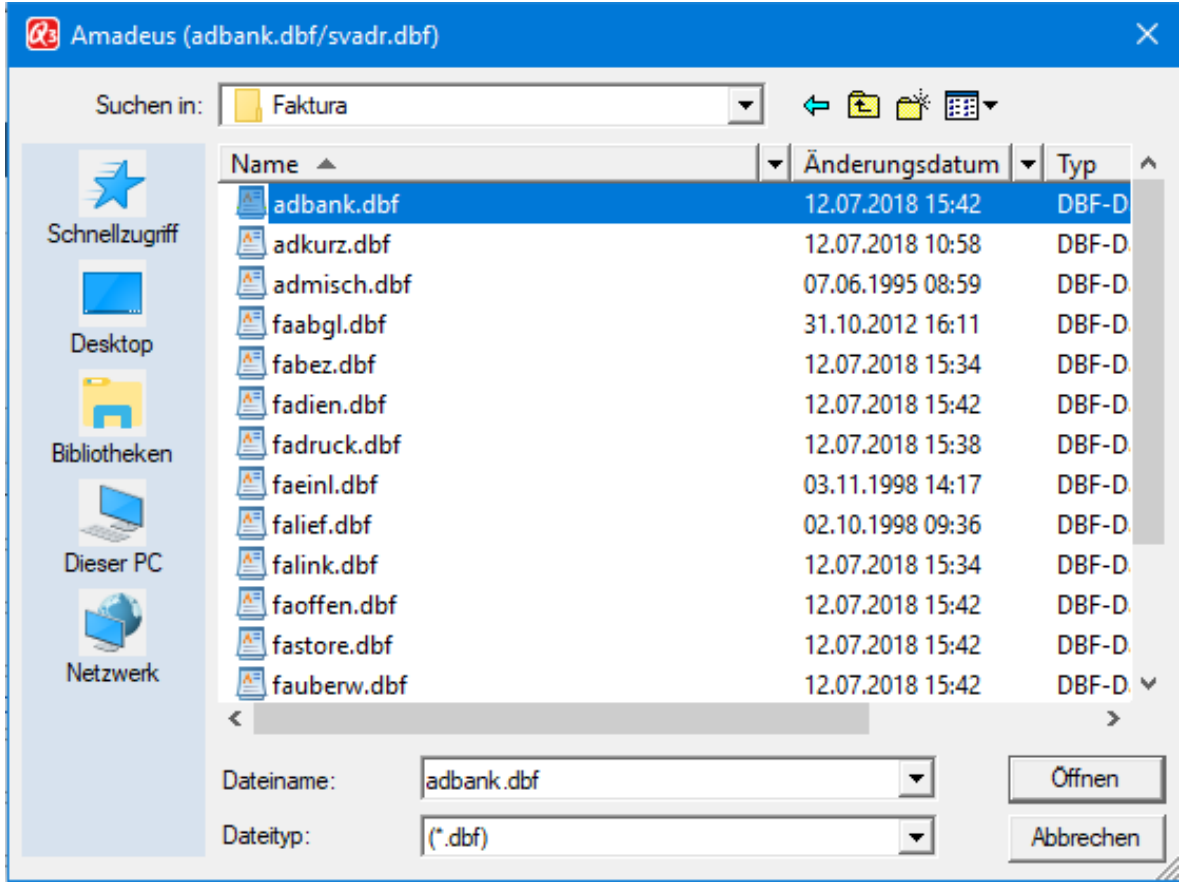

Anschliessend werden die entsprechenden Adressen aufbereitet und übernommen. Der Datenimport der Adressen ist damit beendet und Sie befinden sich wieder in der Eingabemaske der Adressen.

Achtung: Im Adressstamm kann es sein, dass Adressen ohne Adressnummern oder sogar doppelt vorhanden sind. In Q3 ist eine Adresse immer mit einer eindeutigen Adressnummer verbunden! D.h. beim Importieren von Adressen werden vorhandene leere Adressnummern automatisch einer neuen Nummer (vorab mit einem "Q-") zugeteilt, ebenfalls bei doppelt vorhandenen Adressnummern wird eine neue Nummer (vorab mit einem "D-") entsprechend vergeben.

U Haben Sie Notizen in Ihren Stammdaten, so werden diese im standardmässigen Import nicht eingelesen. Bedingt durch die spezielle Datenstruktur müssen diese separat umgesetzt und importiert werden - bitte fragen Sie bei uns nach, wir helfen Ihnen gerne dabei.